# Dell PowerEdge FD332

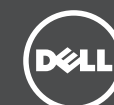

## Getting Started With Your Storage Sled

- Začínáme se samostatnou jednotkou úložiště
- Τα πρώτα βήματα στη χρήση του ελκήθρου της μονάδας αποθήκευσης
- Rozpoczynanie pracy z modułem magazynowania
- Počatak rada sa vašim diskom za skladištenje
- Depolama Kızağınızı Kullanmaya Başlarken

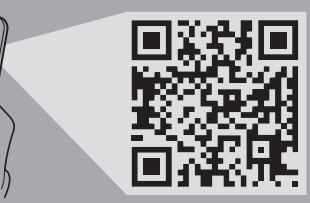

#### Scan to see how-to videos, documentation, and troubleshooting information.

Naskenujte kód a podívejte se na instruktážní videa, dokumentaci nebo informace k odstraňování problémů. Αναζητήστε βίντεο για τον τρόπο χρήσης του συστήματος, τεκμηρίωση και πληροφορίες για την αντιμετώπιση προβλημάτων.

Zeskanuj, aby wyświetlić filmy instruktażowe, dokumentację i instrukcje rozwiązywania problemów. Skenirajte da biste pogledali video sa uputstvima, dokumentaciju i informacije o rešavanju problema. Nasıl yapılır videoları, belgeleri ve sorun giderme bilgilerini incelemek için tarayın.

Quick Resource Locator Dell.com/QRL/Server/PEFD332

#### Technical specifications

Specifikacije date u nastavku su one koje se prema zakonu moraju isporučivati uz vaš sistem. Potpun i trenutni spisak specifikacija za vaš sistem potražite na Dell.com/poweredgemanuals.

The following specifications are only those required by law to ship with your system. For a complete and current listing of the specifications for your system, see Dell.com/poweredgemanuals. Supply voltage 12 V DC Current consumption 24 A

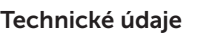

Následující specifikace obsahují pouze informace, které musí být se systémem dodány dle zákona. Úplný a aktuální seznam technických údajů k systému naleznete na adrese Dell.com/poweredgemanuals.

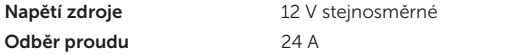

## **Τεχνικές προδιαγραφές**

Οι προδιαγραφές που ακολουθούν είναι μόνο οι απαιτούμενες με βάση τη νομοθεσία κατά την αποστολή του συστήματός σας. Αν θέλετε να δείτε μια πλήρη λίστα με τις ισχύουσες προδιαγραφές για το σύστημά σας, ανατρέξτε στην ιστοσελίδα **Dell.com/poweredgemanuals**.

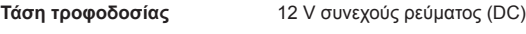

**Κατανάλωση ρεύματος** 24 A

#### Dane techniczne

Poniżej zamieszczono wyłącznie dane techniczne, które muszą być dostarczone z systemem dla zachowania zgodności z obowiązującym prawem. Pełne i aktualne dane techniczne systemu są dostępne na stronie internetowej Dell.com/poweredgemanuals.

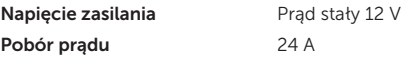

## Tehničke specifikacije

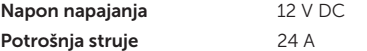

### Teknik özellikler

Aşağıdaki teknik özellikler yalnız kanunların sisteminizle birlikte gönderilmesini şart koştuğu özelliklerdir. Sistem özelliklerinizin tam ve güncel listesi için Dell.com/poweredgemanuals adresini ziyaret edin.

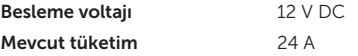

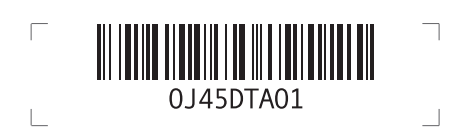

#### Dell End User License Agreement

Before using your system, read the Dell Software License Agreement that is shipped with your system. If you do not accept the terms of agreement, see Dell.com/contactdell.

Save all software media that are shipped with your system. These media are backup copies of the software installed on your system.

### Umowa licencyjna firmy Dell dla użytkownika końcowego

Przed rozpoczęciem użytkowania systemu należy przeczytać Umowę licencyjną firmy Dell dla użytkownika końcowego, dostarczoną z systemem. Jeśli nie akceptujesz warunków umowy, zobacz Dell.com/contactdell.

Zachowaj wszystkie nośniki oprogramowania dostarczone z systemem. Nośniki te są kopiami zapasowymi oprogramowania zainstalowanego w urządzeniu.

#### Ugovor o licenciranju sa krajnjim korisnikom kompanije Dell

Pre korišćenja sistema pročitajte Ugovor o licenciranju softvera kompanije Dell koji ste dobili uz sistem. Ako ne prihvatate uslove ugovora, pogledajte Dell.com/contactdell.

Sačuvajte medije sa softverom koje ste dobili uz sistem. Ti mediji sadrže rezervne kopije softvera instaliranog na vašem sistemu.

#### Licenční smlouva společnosti Dell s koncovým uživatelem

Než začnete systém používat, přečtěte si licenční smlouvu k softwaru společnosti Dell dodávanou se systémem. Jestliže ustanovení dané smlouvy nepřijímáte, přejděte na adresu Dell.com/contactdell.

Veškerá média se softwarem dodávaná se systémem si uložte. Tato média představují záložní kopie daného softwaru nainstalovaného do systému.

### Dell Son Kullanıcı Lisans Sözleşmesi

Sisteminizi kullanmadan önce, sisteminizle birlikte gönderilen Dell Yazılım Lisansı Sözleşmesini okuyun. Sözleşme koşullarını kabul etmiyorsanız, Dell.com/contactdell adresini ziyaret edin.

Sisteminizle birlikte verilen tüm yazılım ortamını saklayın. Bu ortam sisteminizde kurulan yazılımın yedek kopyalarıdır.

#### **Συμφωνία αδειοδότησης της Dell για τον τελικό χρήστη**

Προτού χρησιμοποιήσετε το σύστημα σας, διαβάστε τη «Συμφωνία αδειοδότησης λογισμικού της Dell» που το συνόδευε όταν το παραλάβατε. Αν δεν αποδέχεστε τους όρους της συμφωνίας, ανατρέξτε στην ιστοσελίδα **Dell.com/contactdell**.

Φυλάξτε όλα τα μέσα λογισμικού που συνόδευαν το σύστημά σας όταν το παραλάβατε. Τα μέσα αυτά είναι αντίγραφα ασφαλείας των λογισμικών που υπάρχουν εγκατεστημένα στο σύστημά σας.

© 2015 Dell Inc. Regulatory Model/type: E02B Series/E02B003 Printed in Poland 2015 - 08

© 2015 Dell Inc. Směrnicový model/typ: Řada E02B/E02B003 Vytišteno v Polsku 2015 - 08

**© 2015 Dell Inc.**  Μοντέλο/Τύπος κατά τους ρυθμιστικούς φορείς: Σειρά E02B/E02B003 Εκτύπωση στην Πολωνία 2015 - 08

© 2015 Dell Inc. Model i typ: E02B Series/E02B003 Wydrukowano w Polsce 2015 - 08

© 2015 Dell Inc. Regulatorni model/tip: E02B serija/E02B003 Štampano u Poliskoj 2015 - 08

© 2015 Dell Inc. Yasal Model/tür: E02B Serisi/E02B003 Polonya'da basılmıstır 2015 - 08

- **ΠΡΟΕΙΔΟΠΟΙΗΣΗ: Προτού ρυθμίσετε το σύστημά σας, ανασκοπήστε και ακολουθήστε τις οδηγίες ασφαλείας που το συνόδευαν όταν το παραλάβατε.**
- **ΠΡΟΣΟΧΗ: Μην αφαιρέσετε από το περίβλημα το έλκηθρο της μονάδας αποθήκευσης ενόσω τροφοδοτείται με ρεύμα γιατί υπάρχει κίνδυνος απώλειας δεδομένων.**
- **ΣΗΜΕΙΩΣΗ:** Εγκαταστήστε τα έλκηθρα των μονάδων αποθήκευσης μέσα στις υποδοχές τους στην κάτω πλευρά του περιβλήματος ξεκινώντας από την αριστερή πλευρά. Στο πλαίσιο τεσσάρων υποδοχών μπορείτε επίσης να εγκαταστήσετε το έλκηθρο της μονάδας αποθήκευσης στην επάνω δεξιά υποδοχή του περιβλήματος.
- **ΣΗΜΕΙΩΣΗ:** Κατά την εγκατάσταση του ελκήθρου της μονάδας αποθήκευσης πρέπει να είναι απενεργοποιημένα τα έλκηθρα υπολογιστικής με τα οποία είναι αντιστοιχισμένο.
- **ΣΗΜΕΙΩΣΗ:** Το έλκηθρο της μονάδας αποθήκευσης ενεργοποιείται μόνο όταν ενεργοποιηθεί το έλκηθρο υπολογιστικής με το οποίο είναι αντιστοιχισμένο.
- **ΣΗΜΕΙΩΣΗ:** Η τεκμηρίωση που αφορά το σύστημά σας είναι διαθέσιμη στην ιστοσελίδα **Dell.com/poweredgemanuals**. Φροντίστε να ελέγχετε πάντα μήπως υπάρχουν ενημερωμένες εκδόσεις και να τις διαβάζετε πρώτα γιατί συχνά αντικαθιστούν τις πληροφορίες που υπήρχαν σε άλλα έγγραφα.
- **ΣΗΜΕΙΩΣΗ:** Για πληροφορίες όσον αφορά τη ρύθμιση του περιβλήματος PowerEdge FX2s, ανατρέξτε στο έγγραφο «Τα πρώτα βήματα στο σύστημά σας» το οποίο παραλάβατε μαζί με το περίβλημα.
- OSTRZEŻENIE: Przed skonfigurowaniem systemu należy wykonać zalecenia dotyczące bezpieczeństwa dostarczone z komputerem.
- $\triangle$  PRZESTROGA: Nie należy wyjmować modułu magazynowania z obudowy, kiedy moduł jest włączony, ponieważ może to spowodować utratę danych.
- UWAGA: Moduł(y) magazynowania należy instalować w dolnych kieszeniach obudowy, rozpoczynając od lewej strony. W systemie czterokieszeniowym moduł magazynowania można także zainstalować w prawej górnej kieszeni obudowy.
- UWAGA: Przed zainstalowaniem modułu magazynowania należy wyłączyć moduły obliczeniowe, do których dany moduł magazynowania jest przypisany.
- UWAGA: Moduł magazynowania włącza się dopiero po włączeniu modułu obliczeniowego, do którego jest przypisany.
- **Z** UWAGA: Pełna dokumentacja systemu jest dostępna na stronie internetowej Dell.com/poweredgemanuals. Przed przystąpieniem do dalszych czynności należy zapoznać się z najnowszymi aktualizacjami dokumentacji, ponieważ informacje w nich zawarte zastępują informacje dostarczone w innych dokumentach.
- UWAGA: Informacje o konfigurowaniu obudowy PowerEdge FX2s zawiera podręcznik Rozpoczynanie pracy z systemem, dostarczony z obudową.
- $\triangle$  UPOZORENJE: Pre podešavanja sistema, pogledajte i sledite bezbednosna uputstva koja ste dobili uz sistem.
- $\wedge$  OPREZ: Ne vadite disk za skladištenie iz kućišta kada je disk priključen na napajanje, jer to može uzrokovati gubitak podataka.
- $\mathbb Z$  NAPOMENA: Instalirajte disk(ove) za skladištenje u donje slotove na kućištu, s početkom na levoj strani. Na kućištu sa četiri ležišta, disk za skladištenje možete instalirati u gornji desni slot na kućištu.
- NAPOMENA: Kada instalirate disk za skladištenje, dik(ovi) za proračune na koji(e) se disk za skladištenje mapira mora(ju) biti isključen(i).
- NAPOMENA: Disk za skladištenje se uključuje samo kada je uključen disk za proračun na koji je on mapiran.
- **MAPOMENA:** Komplet dokumentacije za vaš sistem je dostupan na adresi **Dell.com/poweredgemanuals**. Uvek proverite da li postoje ispravke i prvo pročitajte ispravke jer one obično zamenjuju informacije u drugim dokumentima.
- **ZA NAPOMENA:** Informacije o podešavanju kućište PowerEdge FX2s potražite u dokumentu "Upoznavanje sa sistemom" koji ste dobili uz kućište.

#### UYARI: Sisteminizi kurmadan önce sistemle birlikte gönderilen güvenlik talimatlarını inceleyin ve uygulayın.

#### $\wedge$  DİKKAT: Veri kaybına sebep olabileceğinden ötürü, kızak açık durumdayken depolama kızağını muhafazadan çıkarmayın.

- NOT: Depolama kızağını/kızaklarını, soldan başlayarak muhafazanın alt yuvalarına takın. Dört bölmeli kasada, depolama kızağını muhafazanın üst sağ yuvasına da takabilirsiniz.
- NOT: Depolama kızağını takarken, bunların eşleneceği bilgisayar kızakları kapatılmalıdır.
- $\blacksquare$  NOT: Depolama kızağı yalnızca eşlenecek bilgisayar kızağı açıldığında açılır.
- NOT: Sisteminize özel belgeleri Dell.com/poweredgemanuals adresinde bulabilirsiniz. Güncellemeleri her zaman kontrol edin ve sık sık diğer belgelerdeki bilgileri geçersiz kıldıkları için öncelikle güncellemeleri okuyun.
- NOT: PowerEdge FX2s muhafazasının kurulumuna ilişkin bilgiler için, muhafazayla birlikte gönderilen Sisteminizi Kullanmaya Başlarken belgesine bakın.

# Dell PowerEdge FD332

 $\wedge$  WARNING: Before setting up your system, review and follow the safety instructions that are shipped with the system.

- $\wedge$  CAUTION: Do not remove the storage sled from the enclosure when the sled is powered on, as it may result in data loss.
- $\mathbb Z$  NOTE: Install the storage sled(s) in the bottom slots of the enclosure, beginning from the left. In the four-bay chassis, you can also install the storage sled in the top right slot of the enclosure.
- NOTE: When installing the storage sled, the compute sled(s) to which the storage sled is mapped to, must be turned off.
- $\triangledown$  NOTE: The storage sled turns on only when the compute sled to which it is mapped is turned on.
- NOTE: The documentation set for your system is available at Dell.com/poweredgemanuals. Always check for updates and read the updates first because they often supersede information in other documents.
- NOTE: For information on setting up the PowerEdge FX2s enclosure, see the Getting Started With Your System document that shipped with the enclosure.
- VAROVÁNÍ: Než systém nainstalujete, seznamte se s bezpečnostními pokyny dodávanými se systémem a tyto pokyny dodržujte.
- $\wedge$  UPOZORNĚNÍ: Pokud je samostatná jednotka úložiště zapnuta, nevyjímejte ji ze skříně. Mohlo by dojít ke ztrátě dat.
- POZNÁMKA: Nainstalujte samostatné jednotky úložiště do spodních slotů skříně počínaje od levé pozice. Ve čtyřpozicovém šasi můžete nainstalovat samostatnou jednotku úložiště do pravého horního slotu skříně.
- **P2ZNÁMKA:** Při instalaci samostatné jednotky úložiště musí být jednotky počítače, na které jsou samostatné jednotky úložiště mapovány, vypnuty.
- POZNÁMKA: Samostatná jednotka úložiště se zapne pouze, pokud je výpočetní jednotka mapována a zapnuta.
- POZNÁMKA: Dokumentace určená pro váš systém je k dispozici na adrese Dell.com/poweredgemanuals. Dávejte vždy pozor, zda nejsou k dispozici aktualizace, a tyto aktualizace čtěte jako první. Často mohou nahrazovat informace z jiných dokumentů.
- POZNÁMKA: Podrobnosti o nastavení skříně PowerEdge FX2s naleznete v příručce Začínáme se systémem, která je dodávána se skříní.

- 1. Koristite Philips odvrtač broj 2 da biste otključali bravu za otpuštanje diska.
- 2. Podignite držače nagore i povucite disk za skladištenje iz kućišta.
- 1. Kızak ayırma kilidini açmak için yıldız tornavida (2) kullanın.
- 2. Ayırma tırnaklarını kaldırın ve depolama kızağını kasadan çıkarın.

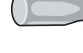

1. Kızak üstündeki kesik çizgi yuva üst kenarından görünmeyecek ve kızak yerine oturacak şekilde depolama kızağını kasaya kaydırın. 2. Yıldız tornavida ile (2) Kızak ayırma kilidini kilitleyin ve kızağı kasaya oturtun.

**D¢LL** 

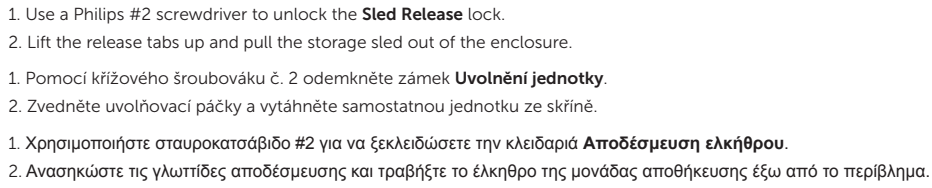

1. Otwórz blokadę modułu wkrętakiem krzyżakowym nr 2.

2. Unieś zaczepy zwalniające i wyciągnij moduł magazynowania z obudowy.

Removing the storage sled | Odstranění samostatné jednotky úložiště | Αφαίρεση του ελκήθρου της μονάδας αποθήκευσης |

Wymontowywanie modułu magazynowania | Uklanianie diska za skladištenie | Depolama kızağını çıkarma

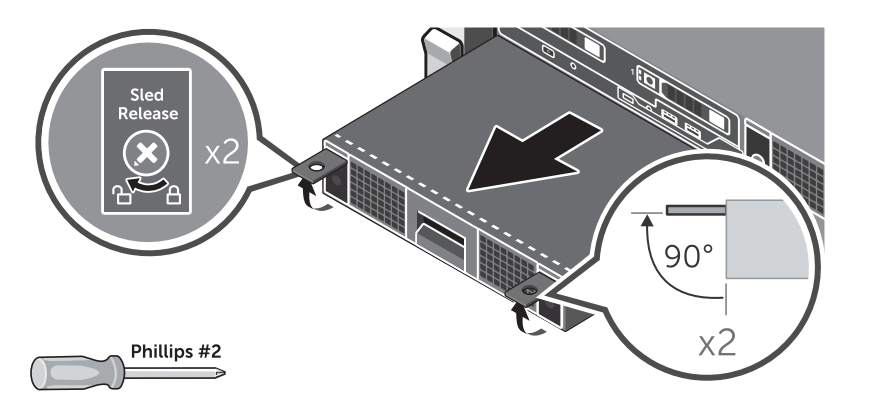

1. Slide the storage sled into the enclosure until the dotted line on top of the sled is not visible from the top edge of the bay and the sled clicks into place.

2. Use a Philips #2 screwdriver to lock the Sled Release lock and secure the sled in the enclosure.

Accessing the hard drive or SSD | Přístup k pevnému disku nebo jednotce SSD | Πρόσβαση στον σκληρό δίσκο ή στην SSD | Dostęp do dysku twardego lub SSD | Pristupanje čvrstom disku ili SSD disku | Sabit sürücü ya da SSD'ye erişim

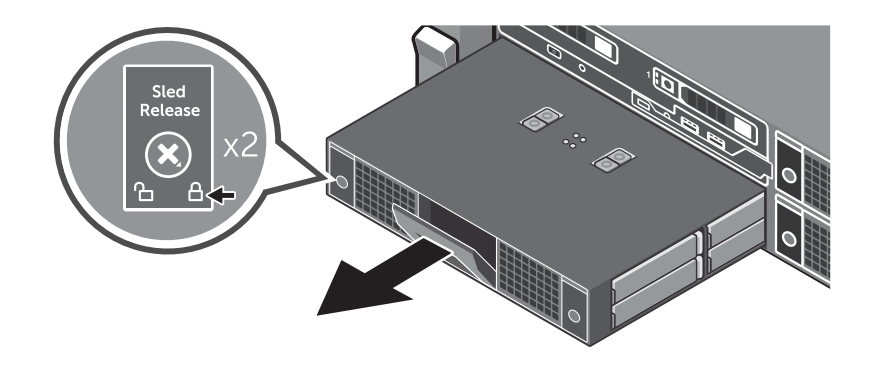

1. Zasuňte samostatnou jednotku úložiště do skříně tak, aby nebyla tečkovaná čára na vrchní straně jednotky vidět z horního okraje pole a aby jednotka zapadla na místo.

2. Pomocí křížového šroubováku č. 2 uzamkněte zámek Uvolnění jednotky a zajistěte jednotku ve skříni.

1. Περάστε συρτά το έλκηθρο της μονάδας αποθήκευσης μέσα στο περίβλημα τόσο ώστε να μη φαίνεται από το επάνω άκρο της υποδοχής η διακεκομμένη γραμμή στο επάνω μέρος του ελκήθρου και να κουμπώσει στη σωστή θέση το έλκηθρο.

2. Χρησιμοποιήστε σταυροκατσάβιδο #2 για να κλειδώσετε την κλειδαριά **Αποδέσμευση ελκήθρου** και να στερεώστε το έλκηθρο μέσα στο περίβλημα.

1. Wsuń moduł magazynowania do obudowy, tak aby kropkowana linia na górze modułu znalazła się pod górną krawędzią kieszeni i nie była widoczna. Zamocowanie modułu jest sygnalizowane kliknięciem.

2. Zamknij i zablokuj blokadę modułu wkrętakiem krzyżakowym nr 2.

1. Gurnite disk za skladištenje u kućište tako da isprekidana linija na vrhu diska nije vidljiva sa gornje ivice ležišta i tako da disk klikne na mesto.

2. Koristite Philips odvrtač broj 2 da biste zaključali bravu za otpuštanje diska i fiksirajte disk u kućištu.

NOTE: Ensure that the Sled Release lock is in the locked position. Pull the drive drawer handle on the front panel and slide the drawer out.

POZNÁMKA: Ujistěte se, že je zámek Uvolnění jednotky v uzamčené poloze. Zatáhněte za madlo zásuvky disku na předním panelu a vytáhněte zásuvku ven.

**ΣΗΜΕΙΩΣΗ:** Βεβαιωθείτε ότι είναι κλειδωμένη η κλειδαριά **Αποδέσμευση ελκήθρου**. Τραβήξτε τη λαβή του συρταριού της μονάδας στο μπροστινό πλαίσιο και τραβήξτε έξω το συρτάρι.

UWAGA: Upewnij się, że blokada modułu jest zamknięta.

Pociągnij uchwyt szuflady umieszczony na panelu przednim i wysuń szufladę.

NAPOMENA: Proverite da li je brava za otpuštanje diska u zaključanom položaju. Povucite ručicu za izvlačenje fioke disk jedinice na prednjoj ploči i izvucite fioku.

NOT: Kızak ayırma kilidinin kilit konumunda olduğundan emin olun. Ön paneldeki sürücü çekmecesi kolunu çekin ve çekmeceyi dışarı alın.

Installing the storage sled | Instalace samostatné jednotky úložiště | Εγκατάσταση του ελκήθρου της μονάδας αποθήκευσης | Instalowanie modułu magazynowania | Instaliranje diska za skladištenje | Depolama kızağını takma

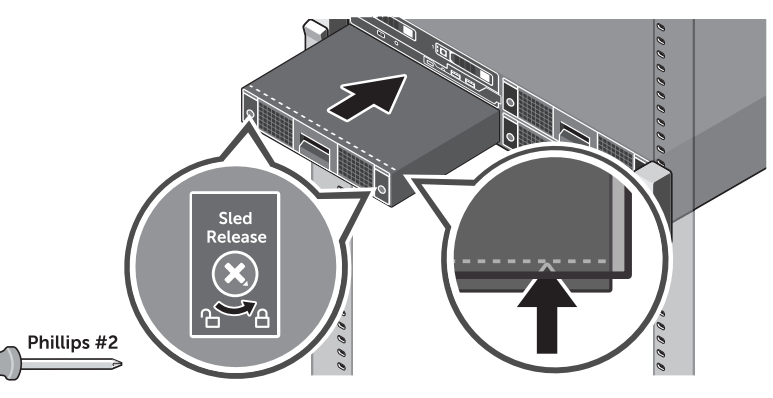